PC [SISTEMAS](http://tdn.totvs.com/display/pc?src=breadcrumbs-homepage) /… / [Financeiro](http://tdn.totvs.com/display/pc/Financeiro?src=breadcrumbs-parent)

## Como informar os valores dos campos Valor receita bruta e Perc. receita bruta [solicitados](http://tdn.totvs.com/pages/viewpage.action?pageId=224126775) na rotina 749? PADRONIZADO]

Created by Denis Kley [Martins](http://tdn.totvs.com/display/~pc.denis.martins), last modified by [Michele](http://tdn.totvs.com/display/~pc.michele.souza) Souza agora há [pouco](http://tdn.totvs.com/pages/diffpagesbyversion.action?pageId=224126775&selectedPageVersions=2&selectedPageVersions=3)

 $\odot$  Esta documentação aplica-se apenas à versão 23 do WinThor, a qual a PC Sistemas oferece suporte. Para atualizar o WinThor [clique](http://tdn.totvs.com/pages/viewpage.action?pageId=189312291) aqui.

Os valores dos campos Valor receita bruta e Perc. receita bruta solicitados na rotina 749 - Inclusão de Lançamentos no Contas a Pagar são obtidos através da apuração da receita realizada pelo contador da empresa.

Para informar, esses campos que são obrigatórios para geração do contas a pagar na forma de pagamento 18 - Tributo - DARF Simples, realize os procedimentos abaixo:

1) Acesse a rotina 749 - Inclusão de Lançamentos no Contas a Pagar;

2) Clique o ícone  $\frac{4}{5}$  para habilitar o modo de edição;

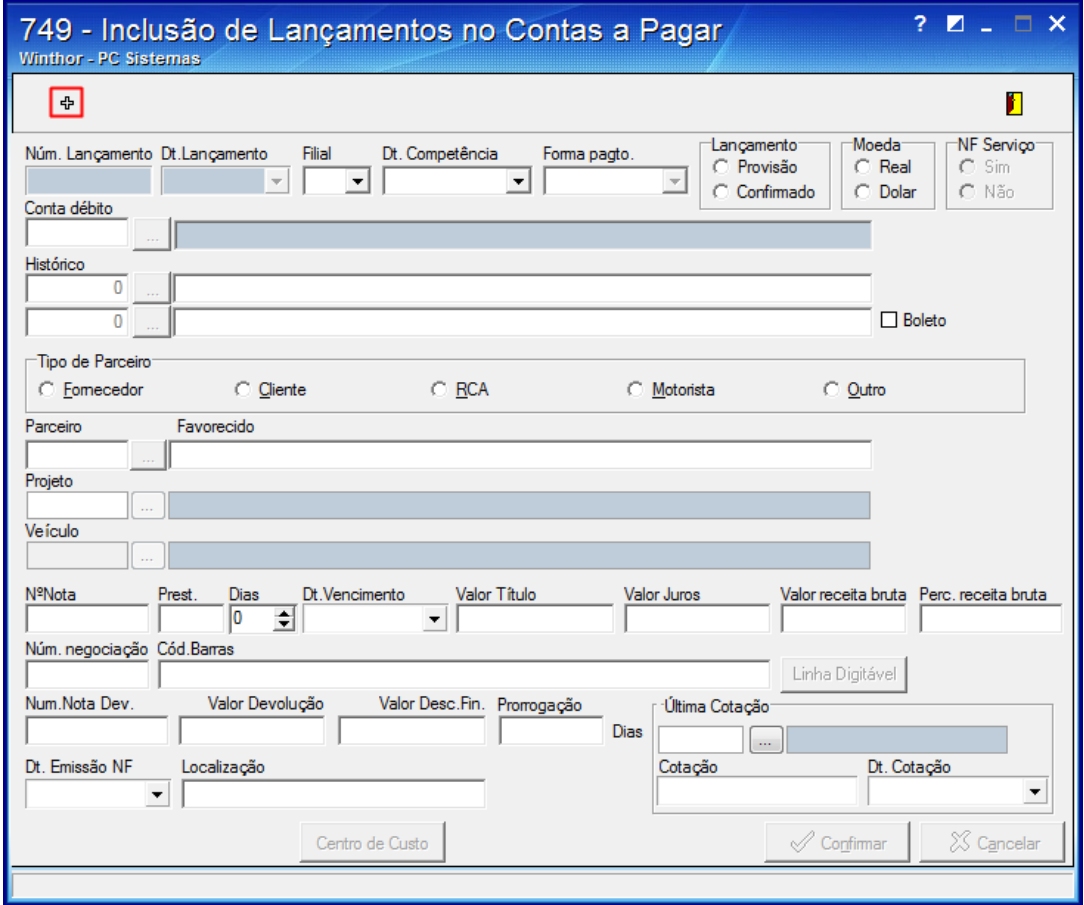

3) Informe a Filial e preencha os campos, conforme a necessidade;

4) Selecione no campo Forma pagto. a forma de pagamento 18, e clique o botão Linha Digitável;

11/02/2016 Como informar os valores dos campos Valor receita bruta e Perc. receita bruta solicitados na rotina 749? PC SISTEMAS TDN

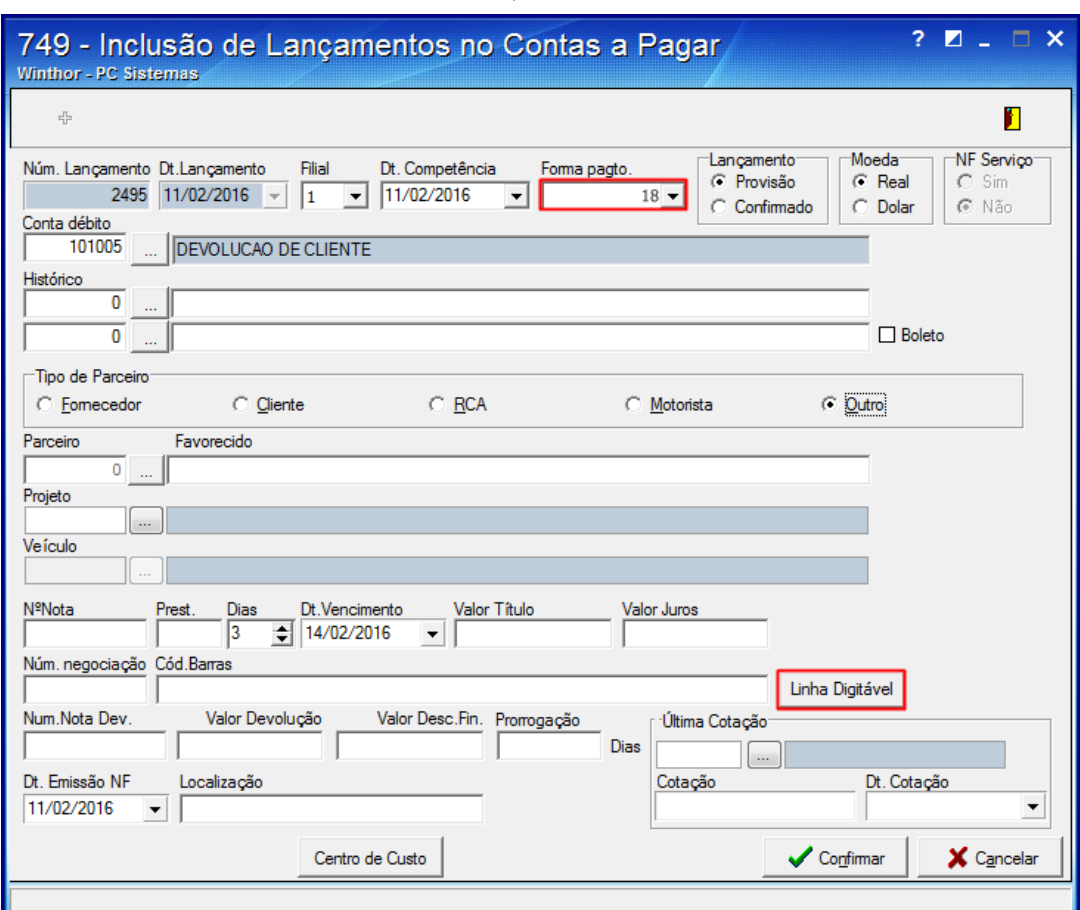

5) Informe nos campos Valor receita bruta e Perc. receita bruta, os valores obtidos com o seu contador;

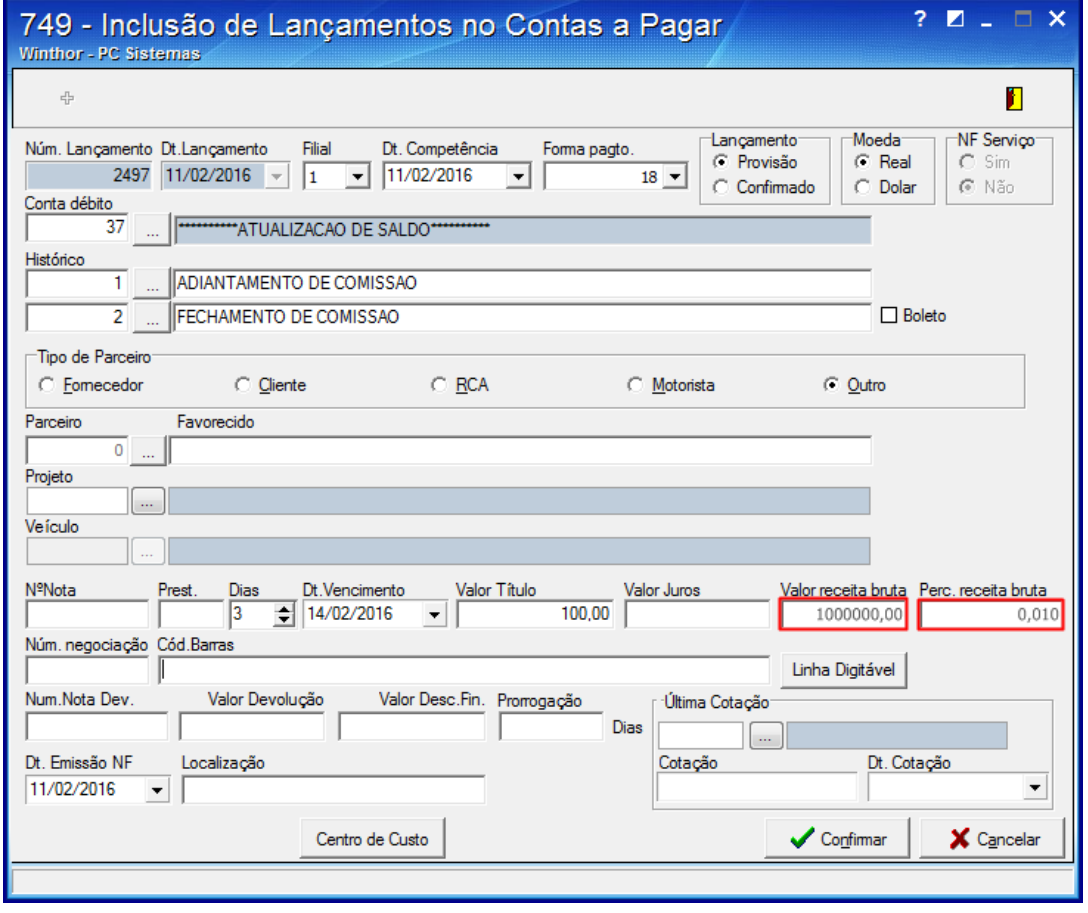

6) Clique o botão Confirmar,

7) Clique Sim, em seguida, clique OK e feche a rotina.

the Seja o primeiro a gostar disto